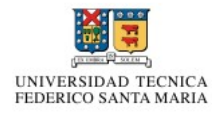

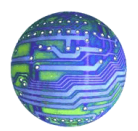

# Modelo Transaccional utilizado en WebPay y posibles otros usos

ELO-322 Redes de Computadores I

Anggelo Urso Goddard 2504078-3

Primer Semestre 2010

#### Resumen

El poder comprar un producto  $v/\sigma$  servicio a través de Internet es una tendencia que cada vez va cobrando más fuerza en Chile, es por esto que diversas tecnologías se han desarrollado para proteger a los usuarios y sus datos privados. Pero estas tecnologías también han abierto la puerta a otros potenciales usos en sistemas que requieran también una sensibilidad en los datos transferidos, es así como nace WebPay y se tratará como implementarlo de manera efectiva en un sistema real.

WebPay es un servicio de pago con Tarjeta de Crédito, desarrollado por la empresa Transbank para realizar transacciones a través de Internet. Hoy en día constituye una herramienta clave para el desarrollo de un comercio electrónico eficaz y seguro en Chile.

Este software permite, además de su tradicional uso en transacciones bancarias, su aplicación en diversos desarrollos en los cuales el

acceso a los datos es sensible permitiendo que, en el caso de una tienda virtual, los datos sean solamente conocidos por el usuario del sistema y una entidad previamente autorizada (ya sea de facto o de iu-re<sup>[1](#page-0-0)</sup>), con lo cual otorga un nivel de seguridad en la transferencia de los datos. Una de las posible aplicaciones (y que será tratada en el presente informe) corresponde a su uso en el desarrollo de una aplicación para el sistema de postulación a ayudantías (mencionando su actual funcionamiento en el Departamento de Informática, y posteriormente como éste será extensible a los campus Santiago y Casa Central de la UTFSM y sus diversos departamentos), en donde el sistema utilizado corresponderá a una versión adaptada de KCC para los datos que la universidad maneja a través del sistema SIGA.

<span id="page-0-0"></span> $1De$  Facto: Acuerdo tácito entre dos entidades relacionadas, De iure: Acuerdo con reconocimiento jurídico - Referencias: Wikipedia [http://es.wikipedia.org/wiki/De\\_iure](http://es.wikipedia.org/wiki/De_iure)

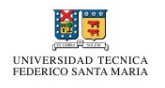

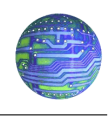

### 1. Introducción

Para poseer una visión más amplia respecto a otros usos para la interfaz WebPay, es importante preguntarse  $i$ Qué es Web- $Pay?$  y cómo es que esta funciona.

### 1.1.  $\iota$ Qué es WebPay?

Webpay es un servicio de pago con Tarjeta de Crédito, desarrollado por Transbank para realizar transacciones vía Internet. Hoy en día constituye una herramienta clave para el desarrollo de un comercio electrónico eficaz y seguro en Chile.

Este servicio se sustenta a través de un software de aplicación, que se separa en dos componentes independientes que interactúan entre sí. Una de ellas esta ubicada físicamente en la tienda virtual, dentro del Servidor de Comercio en donde se genera una posible compra por intermedio del browser de un cliente y la otra en el denominado Servidor de Pago de Transbank a través del cual se realiza la transacción.

La secuencia que sigue Webpay es la siguiente:[2](#page-1-0)

- 1. Esta comienza cuando el potencial cliente de una tienda virtual presiona el botón pagar.
- 2. En ese instante la tienda se comunica con Transbank, por medio del KCC, para solicitar autorización para transar la compra.
- 3. En este punto, la aplicación ubicada en el Servidor de Pago toma el control de la transacción comunicándose directamente con el cliente, solicitando los datos de su tarjeta.
- 4. Una vez realizado el envío de dicha información directamente a Transbank, se verifica la disponibilidad de cursar la transacción.
- 5. En caso de que la tienda opere con Webpay Plus, se solicita la autenticación del tarjeta habiente en su banco emisor.
- 6. El banco despliega página de autenticación para el tarjeta habiente.
- 7. El tarjeta habiente ingresa los datos solicitados para autenticación, estos dependen de cada banco.
- 8. El banco envía a Transbank el resultado de la autenticación, si esta es positiva continua con los pasos siguientes, en caso contrario, Webpay rechaza la transacción.
- 9. Webpay solicita la autorización de la transacción al autorizador del banco emisor de la tarjeta de crédito.
- 10. Autorizador responde (aprobado, rechazado) a Transbank.
- 11. Transbank responde a Webpay el resultado de la autorización de la transacción.
- 12. Luego se le envía una respuesta positiva o negativa a la tienda virtual, así esta puede cerrar la transacción ya sea en forma exitosa o no.

### 1.2.  $i$ Qué es el KCC?

Es la aplicación que se instala en el Servidor de Comercio que permite conectar el software utilizado por la tienda para vender sus productos y/o servicios, con el Servidor de Pago de Transbank. Es un Kit De Conexión al Comercio, identificado con la sigla KCC.

Para que el KCC se conecte y logre comunicarse sin problemas con el Servidor de Pago es necesario su correcta instalación y configuración por parte del comercio afiliado al servicio Webpay de Transbank.

<span id="page-1-0"></span> $2$ Véase Anexo de Figuras, figura [4](#page-8-0) para gráfico de secuencia

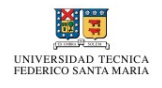

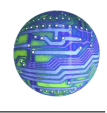

La integración del KCC, consta de 2 etapas:

- Etapa de Certificación: Corresponde a la etapa en donde se valida el correcto funcionamiento de la integración del KCC en la tienda del comercio.
- Etapa de Producción: Corresponde al funcionamiento productivo de la solución en régimen de operación normal.

Actualmente la interfaz de KCC se encuentra desarrollándose en el lenguaje J2EE, pero en teoría puede encontrarse programado en cualquier lenguaje (las primeras versiones de este software se encontraban desarrolladas en C). Es por esto que nos otorga todas las facilidades para un desarrollo y una portabilidad a otros sistemas en los cuales se requieran las características de KCC.

#### 1.3. Atributos de WebPay

Los atributos que otorga el sistema Web-Pay permiten que su uso se extienda a sistemas que requieran una sensibilidad de los datos, dado a que:

- Permite realizar transacciones seguras y en línea a través de Internet.
- La información de la Tarjeta de Crédito del cliente sólo es manejada por Transbank, y no es de conocimiento en ningún momento por el comercio.
- Transacciones con Webpay Plus se solicita al tarjeta habiente autenticarse con su banco emisor, protegiendo de esta forma al comercio por eventuales desconocimientos de compra.
- La seguridad es reforzada por medio de la utilización de servidores seguros, protegidos con SSL (Secure Socket Layer).
- $\blacksquare$  Encriptación de mensajería y firma digital.
- Permite la elección del tipo de moneda de pago de la compra del producto y/o servicio.
- Dado a que cada comercio es único, permite también implementarse en una tienda virtual o en una modalidad de Mall Virtual, en donde un conjunto de tiendas realizan compras, generando sólo un total de venta.
- Permite diferentes tipos de pagos (ya sea cuotas comercio, tres cuotas sin interés, cuotas normales, y pago normal).

### 2. El Sistema de Ayudantías

#### 2.1. Un caso de Éxito - Departamento de Informática

En el Departamento de Informática se encuentra en funcionamiento hace algunos a˜nos un sistema basado en LDAP, para la postulación de sus alumnos a las ayudantías de las cátedras que dicta (véase  $[1]$ ). Si bien el sistema otorga funcionalidades para la postulación, aún no se implementan las necesarias para un análisis de los datos contenidos.

La conexión al sistema de LDAP se realiza a través de la instrucción contenida en el anexo de códigos (figura [1\)](#page-5-0), donde es posible apreciar que la conexión al sistema se desarrolla en una función externa que recibe como parámetros el usuario y la contraseña y luego las verifica en el sistema, discriminando por profesor o alumno (en un tercer caso por alguna persona externa). Luego en alguna página solamente se llama a la función autentica Idap, con los parámetros correspondientes para su uso.

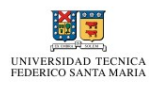

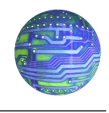

#### 2.2. El nuevo sistema de postulación a ayudantías

Actualmente muchos departamentos de la Universidad se encuentran aún realizando las postulaciones a las diversas ayudantías de las cátedras que dictan a través del llenado de un documento (escrito a mano por parte de los postulantes), lo cual lleva a una desoptimización de recursos y un gasto innecesario, destinados únicamente al análisis de los postulantes. Además este sistema, no otorga ninguna herramienta sencilla de an´alisis de dichos datos, con lo cual el sistema se encuentra completamente obsoleto.

En la Universidad existe un sistema en el cual los datos de cada uno de los alumnos y funcionarios se encuentra almacenado, conocido como Sistema de Gestión de Académica (o por sus siglas SIGA), en donde se manejan las cuentas de cada uno de ellos para usos oficiales (inscripciones de cursos, registro de alumnos en cursos, etc).

Dado a que los datos contenidos son sensibles (se encuentra información valiosa de funcionarios y alumnos) la principal dificultad es el acceso a ellos. Desde este punto KCC y WebPay nos otorgan las herramientas necesarias para que el acceso a dichos datos sea de manera confidencial para cada uno de los departamentos y sean conocidos sólo por las entidades autorizadas.

Tal como se muestra en el Anexo de figuras (figura [5\)](#page-9-0) la idea general consiste en el desarrollo de una interfaz intermedia que permita el acceso a los datos contenidos en la base de datos de SIGA de manera confidencial y segura, utilizando para ello SSL y la idea detrás de KCC para las transacciones necesarias.

En la figura [6](#page-9-1) es posible apreciar la interfaz del sistema a desarrollar. A través de los siguientes pasos, es posible implementar el funcionamiento de la versión modificada de KCC al sistema en si:

Se realiza una página sencilla en la

cual se solicita el nombre de usuario y la contrase˜na para cargar los datos correspondientes (figuras [2](#page-6-0) y [7\)](#page-10-0)

- Se env´ıan los datos a la interfaz programada por el encargado de SIGA (figura [3\)](#page-7-0).
- El código ejecuta la consulta en la base de datos de SIGA (figura [3\)](#page-7-0) y retorna los datos solicitados.
- Se carga la página de usuario correspondiente con los datos retornados por la interfaz de SIGA (figura [8\)](#page-10-1)

El sistema provee las directivas de seguridad (a trav´es del uso de SSL y firmas digitales) necesarias para una transferencia confiable y segura de los datos contenidos en SIGA. Dado a que el algoritmo utilizado será de uso exclusivo de las autoridades pertinentes, la protección de dichos datos será el punto fundamental en el desarrollo, dado a que no se permitirán modificaciones a ellos (la consulta se encuentra preconstruida en el ejemplo), tanto el desarrollador de la aplicación como el usuario, desconocerá completamente como se encuentra ésta conformada, dedicándose exclusivamente a la programación de la aplicación de acuerdo a los datos retornados y a su correcto uso (correspondientemente).

### 3. Conclusión

Es posible ver que las tecnologías actuales de desarrollo de software son transversales y cada vez más es posible implementar soluciones existentes y diferentes (como en este caso WebPay) para otros usos en el ´area. La seguridad es base fundamental en el desarrollo de toda aplicación que maneje datos sensibles, con lo cual un buen modelado de las redes existentes en cada uno de los casos permite reutilizar y construir aplicaciones nuevas sobre un módelo probado

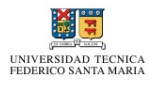

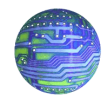

en su seguridad. As´ı como ahora el sistema de ejemplo mostrado en el documento para la implementación de un sistema de ayudantías basado en un sistema de comercio virtual, es posible extender la idea a otras áreas (como por ejemplo salud, educación, etc) utilizando las normas de seguridad de transmisión de datos, instauradas en sistemas ya existentes.

## Referencias

- <span id="page-4-0"></span>[1] Departamento de Informática UTFSM. Sistema de postulación a ayudantías. <http://spa.inf.utfsm.cl>, 2003.
- $[2]$  Transbank S.A. Manual de integración, kit de conexión a comercio. Restringido a personal autorizado, no es posible su referencia externa, salvo autorización expresa, 2009.

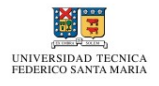

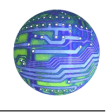

## 4. Anexo Códigos

```
function autentica_ldap(\text{user}, \text{spassword}){
      \deltaldap_conn = \alphaldap_connect ("ldap.inf.utfsm.cl") or
                          die ("No-es\_possible\_conectar\_con\_el\_servidor");{\text{first}} ; {\text{first}} result=ldap_search ({\text{first}}, {\text{column}}, {\text{current}}, {\text{current}}, {\text{current}}, {\text{current}}, {\text{right}}, {\text{current}});
       if (\text{Sentry} = \text{ldap\_first\_entry}(\text{Sldap\_conn}, \text{Sresult}))\delta dn = \text{ldap\_dn2uffn}(\text{ldap\_get\_dn}(\text{Sldap\_conn}, \text{Sentry}));$binddn = \ldots = \ldots = \ldots \text{diag}(1 - \lambda)\deltaldapbind = @ldap_bind (\deltaldap_conn, \deltabinddn, \deltapassword);
            if (\text{Sldaphind and eregi}("profesores", \text{Sbinddn}))return 1;}
            else if (\text{Sldaphind} \text{ and } \text{eregi}(" \text{alumnos"}, \text{Sbinddn}))return 2;}
            else \{return 0;}
      }
}
```
<span id="page-5-0"></span>Figura 1: Código de conexión a LDAP, Depto. Informática, archivo: ldap.php

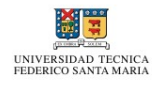

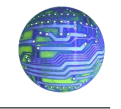

```
\langlediv class="right">
<br> <b>br</b> />\langle form method=" post">
          <fieldset >
                \langlelegend>Login\langlelegend><table><tr><td>Usuario:</td>\lt t d \lt \siminput type="text" size="16" name="usuario" \lt/ \lt d\langle t \rangle<tr><td>Password:</td><td><i n p u t type=" password " s i z e=" 16 " name=" password " /></td>
                      \langle t \rangle\langle table >
                \langle p \rangle input type=" submit" value=" Entrar" \langle \rangle />
                \langleinput type=" hidden" name=" logged" value="1" \langle>
                \langle? if (isset ($userwrong) && $userwrong = "yes"): ?>
                \langle p \text{ style}=" color: red; font-size:12px;">
                Datos de usuario incorrectos
                </p>
                \langle ? \text{endif} ; ? \rangle\langle fieldset >
     \langleform>\langlediv>
```
<span id="page-6-0"></span>Figura 2: Código para el index.php

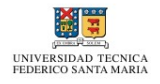

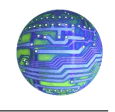

```
function retorna_dato ($usuario, $pass)
{
      s = "SELECT\_nombres, \text{\_apellidos}, \text{`direction}, \text{`rut}, \text{`rol},concerned a r rera, curso, pponde, prioridad, reprobadas,
t erceras _FROM_Datos_personales
INNER JOIN Alumnos ON ( D a t o s p e r s o n al e s . r u t = Alumnos . r u t )
\lvert \text{L}_\text{L} \rvert = \lvert \text{WHERE} \rvert Datos_personales.login \lvert \text{L}_\text{S} \rvert is usuario";
      \text{resp} = \text{mysqLquery}(\$ \text{sql}, \text{ "base\_sign}");\text{6} \text{ datos} = \text{mysgl\_fetch\_assoc}(\text{~fresp}, \text{MYSQLBOTH});return $datos;
}
```
<span id="page-7-0"></span>Figura 3: Ejemplo de código de consulta en SIGA

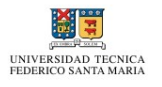

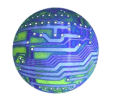

#### 5. Anexo de Figuras

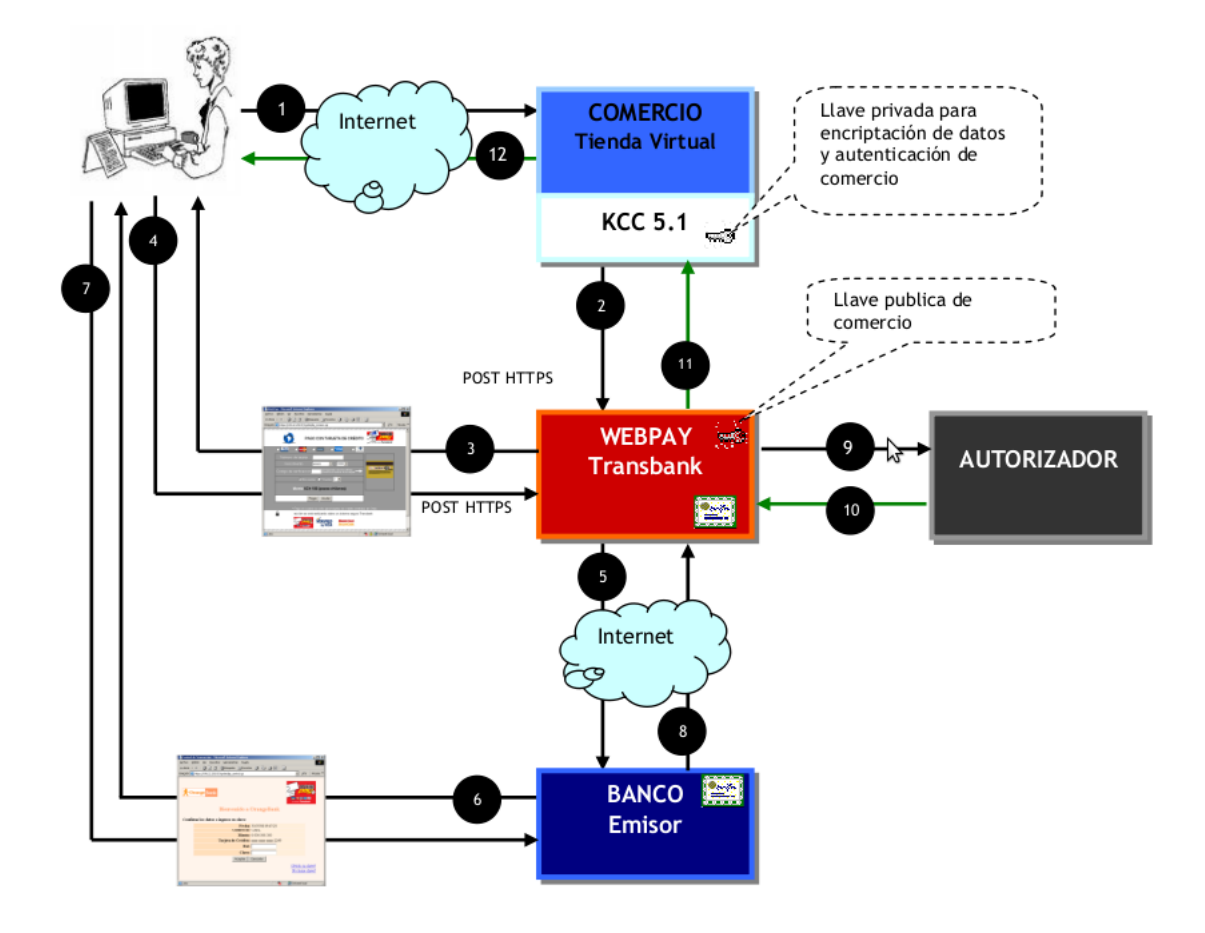

<span id="page-8-0"></span>Figura 4: Secuencia de Transacción Electrónica con Webpay Plus

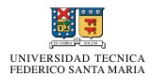

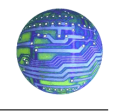

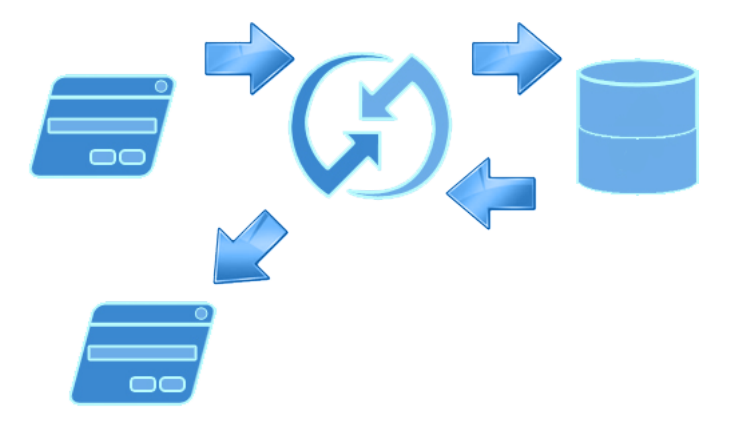

<span id="page-9-0"></span>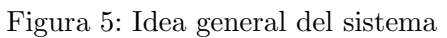

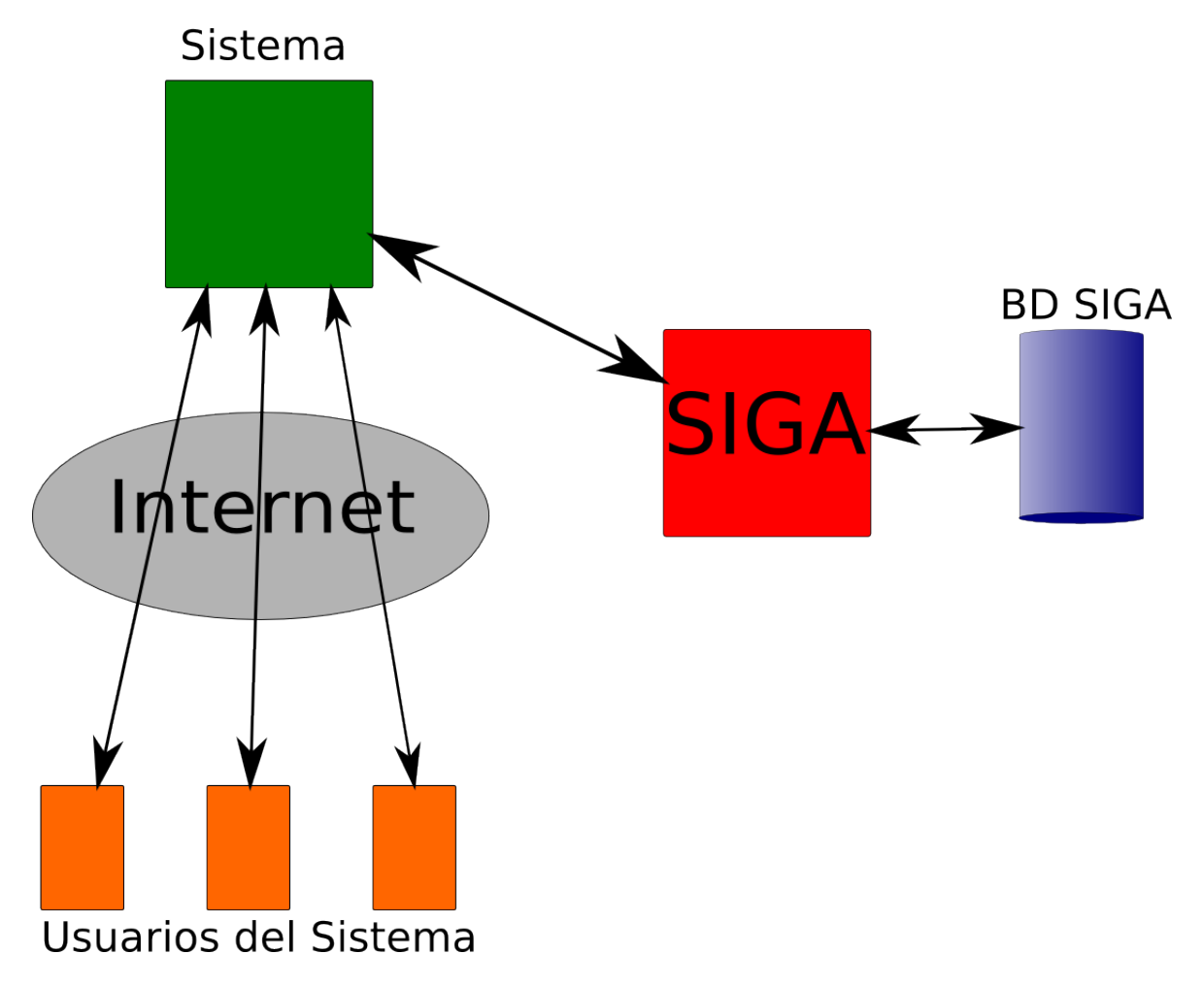

<span id="page-9-1"></span>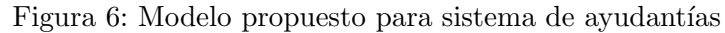

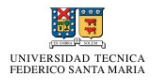

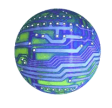

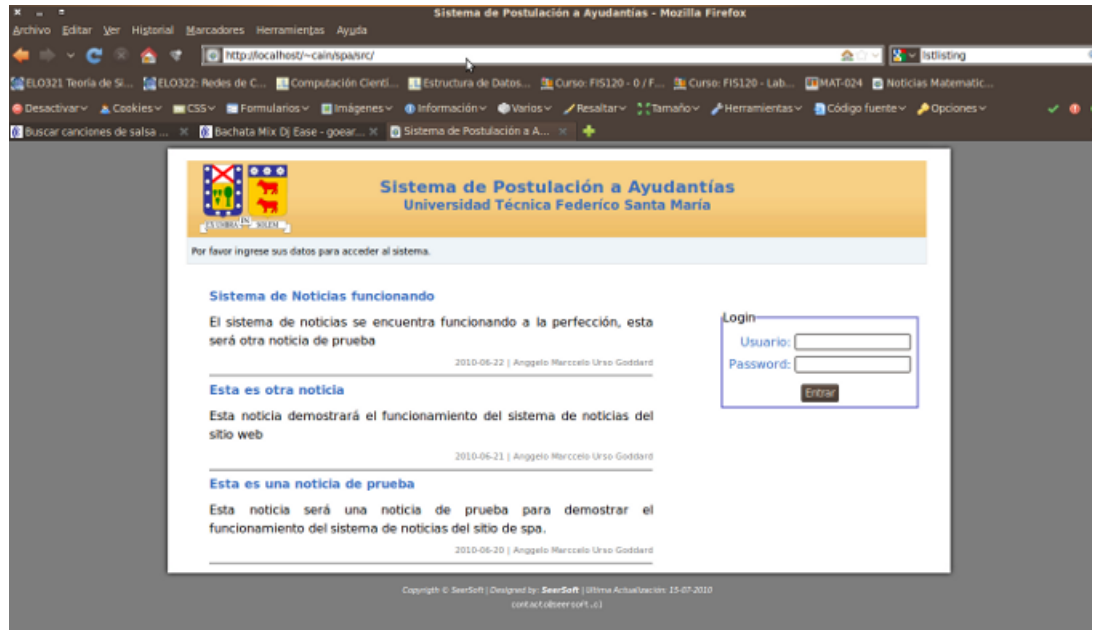

<span id="page-10-0"></span>Figura 7: Página inicial del sistema de postulación

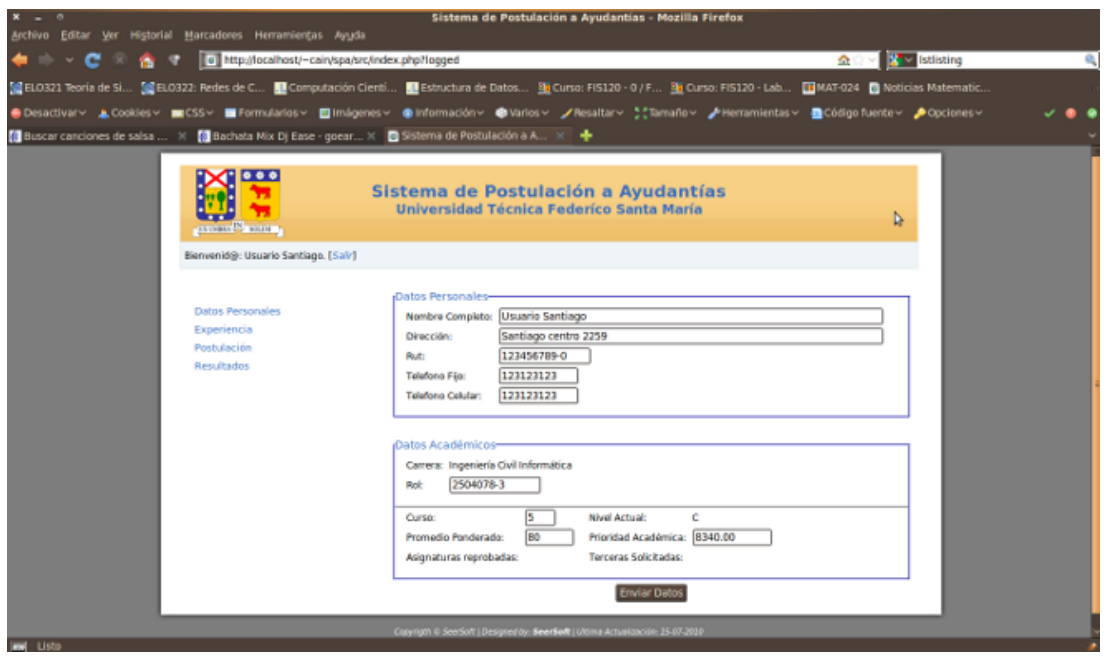

<span id="page-10-1"></span>Figura 8: Página de usuario del sistema